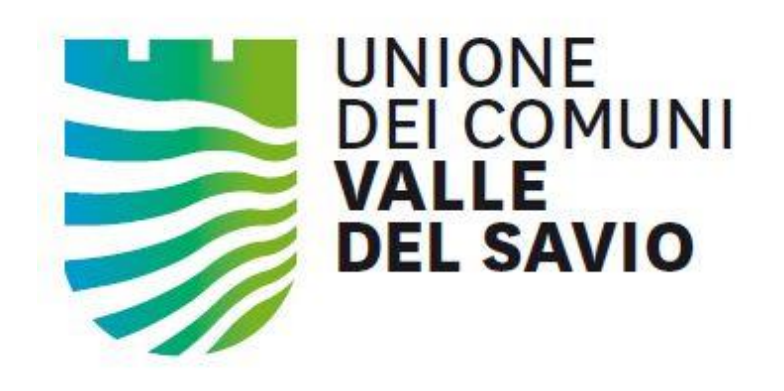

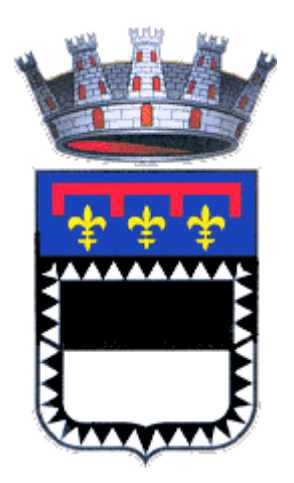

Comune di CESENA (FC)

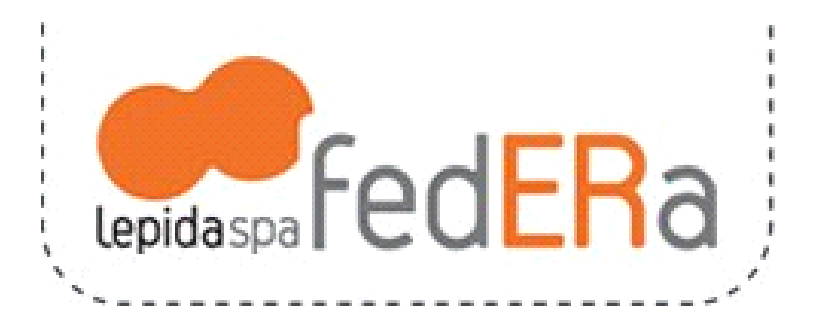

## Registrazione presso il gestore dell'Identità fedERa del Comune di Cesena

Settore Sistemi Informatici Associati

Versione 7.0/c

### **Attenzione! Questa versione del manuale si riferisce alle procedure da utilizzare per il soli partecipanti ai concorsi indetti dal Comune di Cesena o dall'Unione Valle del Savio**

Per i concorrenti sono previsti i seguenti servizi pubblicati sul sito internet del Comune di Cesena o dell'Unione Valle del Savio:

- Accesso all'*Area Generale*, contenente le informazioni generali sulla procedura selettiva
- Accesso all'*Area Personale*, contenterete informazioni personali di ogni singolo concorrente.

Per poter utilizzare i servizi web è necessario essere registrati presso il sistema *fedERa*.

*fedERa* è il sistema scelto da tutti gli Enti della regione Emilia Romagna per la gestione dell'identità digitale dei cittadini per l'erogazione dei servizi on-line.

Si riportano di seguito dettagliate istruzioni relative alle procedure di registrazione on-line.

Si ricorda che, in alternativa, la registrazione a fedERa potrà essere effettuata anche presso lo "*Sportello Facile*" del Comune di Cesena in Piazzetta dei Cesenati del 1377 n. 1 (ingresso comunale lato "Rocca") negli orari di apertura: dal lunedì a sabato dalle 8.00 alle 13.15 Martedì e giovedì dalle 8.00 alle 17.00. Telefono 0547.356235 e-mail [facile@comune.cesena.fc.it.](mailto:facile@comune.cesena.fc.it)

Inoltre, in ogni Comune della Regione Emilia-Romagna è attivo un ufficio preposto al rilascio di credenziali fedERa.

### Di seguito si farà riferimento al Comune di Cesena, le procedure sono assolutamente analoghe per qualunque altro Comune.

## **1 - REGISTRARSI ON-LINE**

Per registrarsi presso il gestore dell'identità digitale fedERa del Comune di Cesena collegarsi al sito del Comune all'indirizzo<http://www.comune.cesena.fc.it/federa>

Apparirà la seguente schermata

# fedERa: il servizio telematico per l'accesso ai servizi online

## Sistema federato per il riconoscimento dei Cittadini online

Per l'accesso ad alcuni servizi disponibili via web sul portale del Comune di Cesena vi è la necessità di accertarsi dell'identità dell'utente collegato.

Lepidaspa FedERa

fedERa è un servizio telematico il cui obiettivo principale è fornire, ai cittadini della regione Emilia-Romagna, accesso a servizi telematici attraverso l'utilizzo di una credenziale elettronica unica riconosciuta come valida da tutte le Pubbliche Amministrazioni che aderiscono al sistema

Il Comune di Cesena si avvale dei servizi di fedERa per l'autenticazione dei Cittadini che richiedono l'utilizzo di alcuni dei servizi web disponibili sul portale.

### **REGISTRATI A FEDERA**

procedi "clikkando" su **REGISTRATI A FEDERA**, apparirà la seguente schermata

## Registrarsi a fedERa

### Non sei ancora registrato?

Per iscriversi a fedERa è necessario completare 2 fasi:

- compilare l'apposito modulo on-line;
- · eseguire la procedure di incremento affidabilità;

fedERa è un sistema interoperabile fra tutti gli Enti dell'Emilia-Romagna. Una volta registrati presso un Comune si possono utilizzare indifferentemente i servizi di qualunque altro. Si consiglia comunque di registrarsi presso il proprio Comune di residenza.

**ISCRIVITI E DIVENTA UTENTE FEDERA DEL COMUNE DI CESENA** 

Puoi effettuare la registrazione manuale "clikkando" su **ISCRIVITI E DIVENTA UTENTE FEDERA DEL COMUNE DI CESENA**

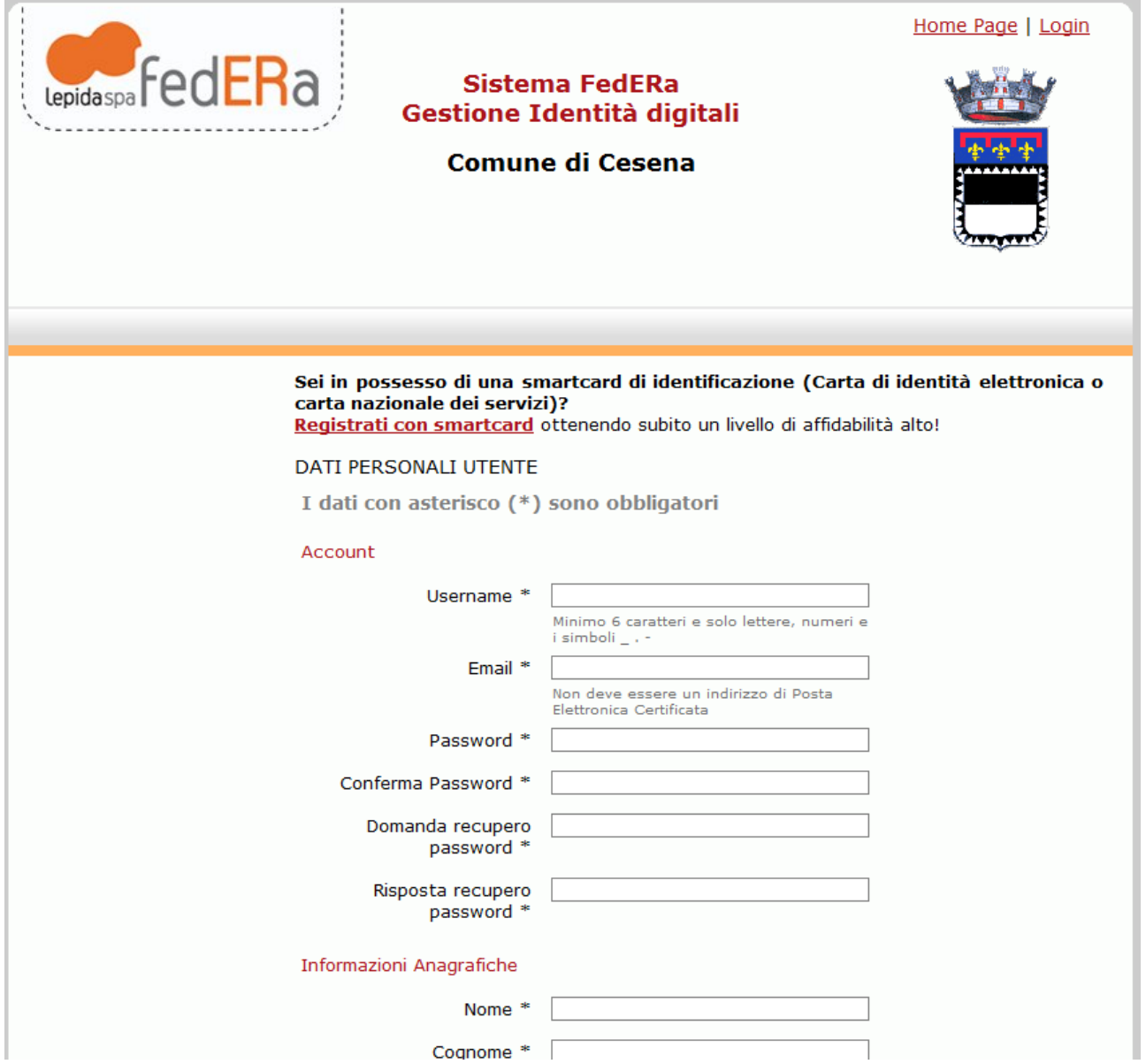

Compilare il modulo inserendo, almeno, tutti i dati obbligatori.

Come "username" si consiglia di utilizzare *nome.cognome* eventualmente seguito da un numero per risolvere eventuali casi di omonimie.

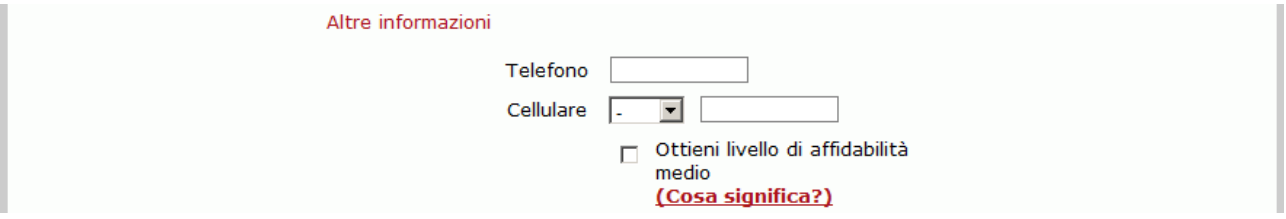

#### **Importante:**

Indicare il numero di cellulare e Scegliere l'opzione "*ottieni livello di affidabilità medio*". Il sistema invierà, al numero di cellulare indicato, un codice Pin da inserire in seguito.

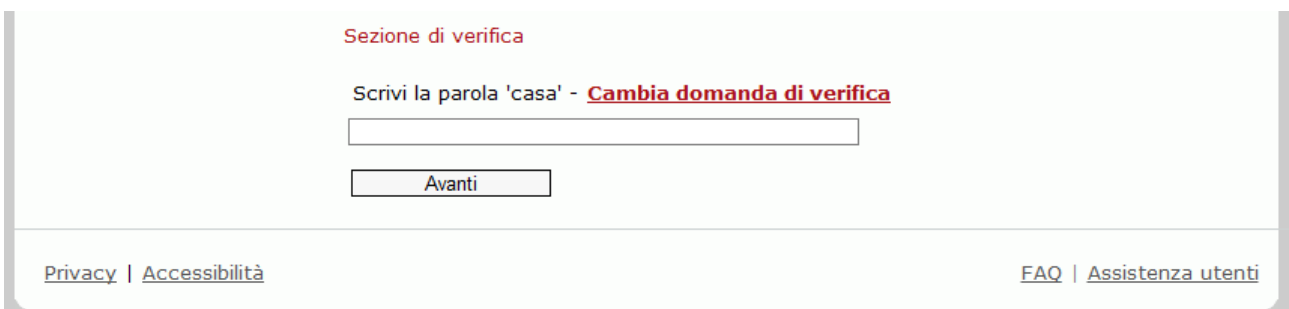

### Rispondere alla domanda di verifica e "clikkare" su "Avanti" Apparirà un riepilogo dei vostri dati:

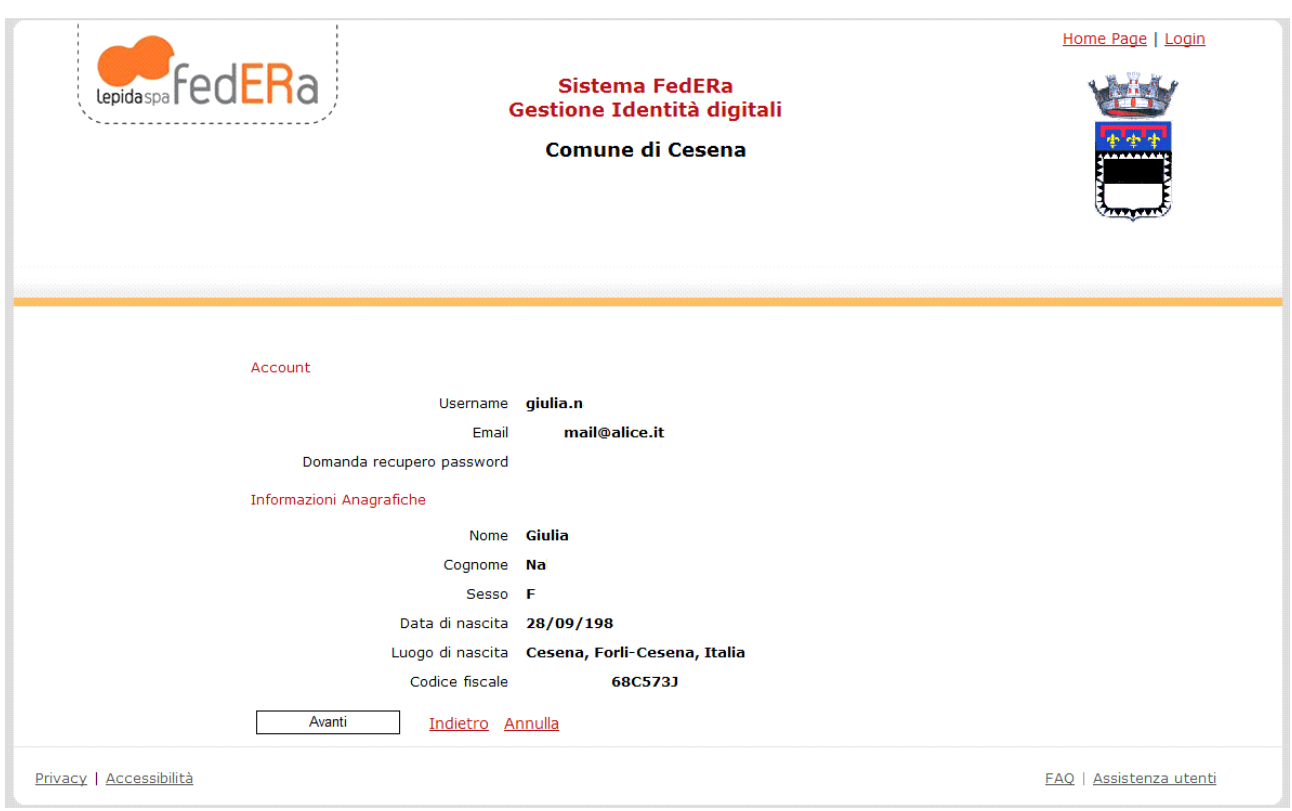

### "clikkare" su "Avanti", apparirà l'Informativa

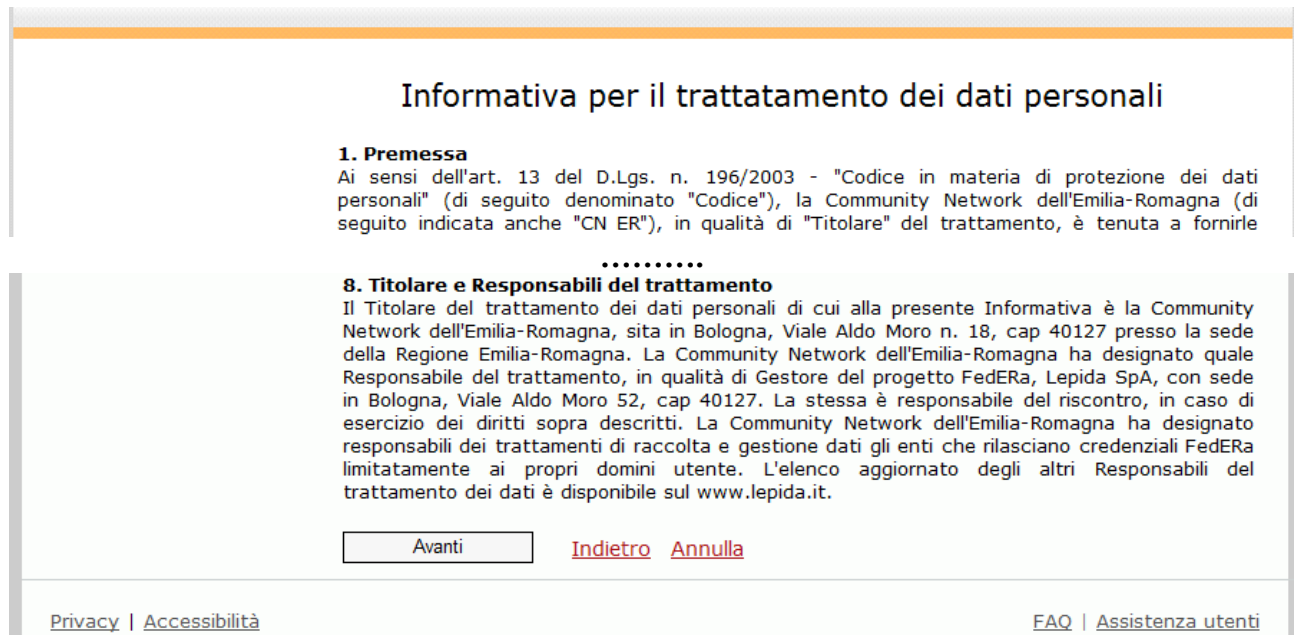

"clikkare" su "Avanti"

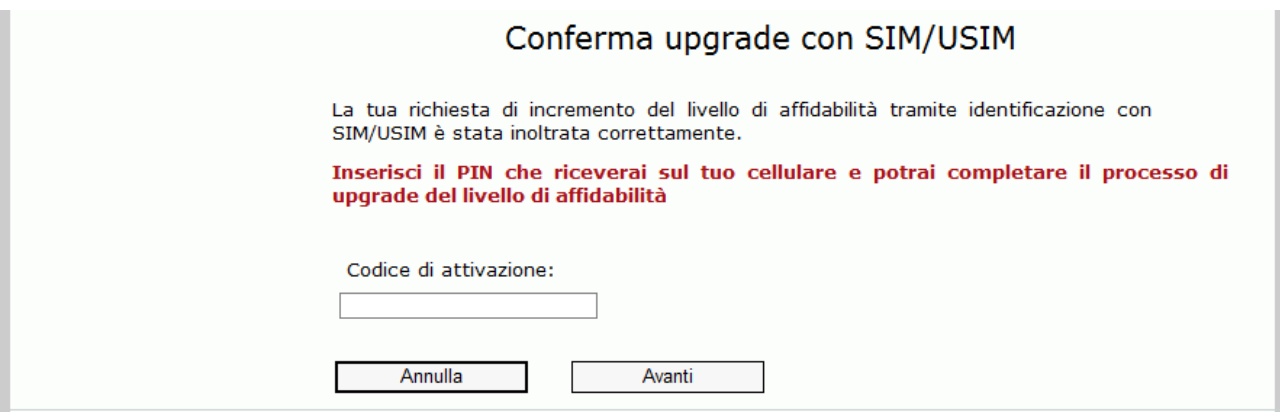

verrà richiesto di inserire il codice PIN inviato al numero di cellulare indicato.

Se avete dimenticato di selezionare l'opzione, segnalate la cosa via e-mail all'indirizzo: *[federa@comune.cesena.fc.it](mailto:federa@comune.cesena.fc.it)* o telefonate allo **0547-356422**.

A questo punto l'utente fedERa è già stato attivato e la registrazione è completata. Da questo momento è possibile accedere all'*Area Generale* e all'*Area Personale* riservata ai concorrenti. I link saranno presenti sul sito web del Comune di Cesena o dell'Unione Valle Savio nella sezione "Concorsi".

In caso di dubbi, per autenticarsi al sistema fedERa seguire le istruzioni contenute alla pagina <http://www.comune.cesena.fc.it/federa/autenticazione>

Al primo collegamento potrebbe essere richiesto di modificare la propria password.

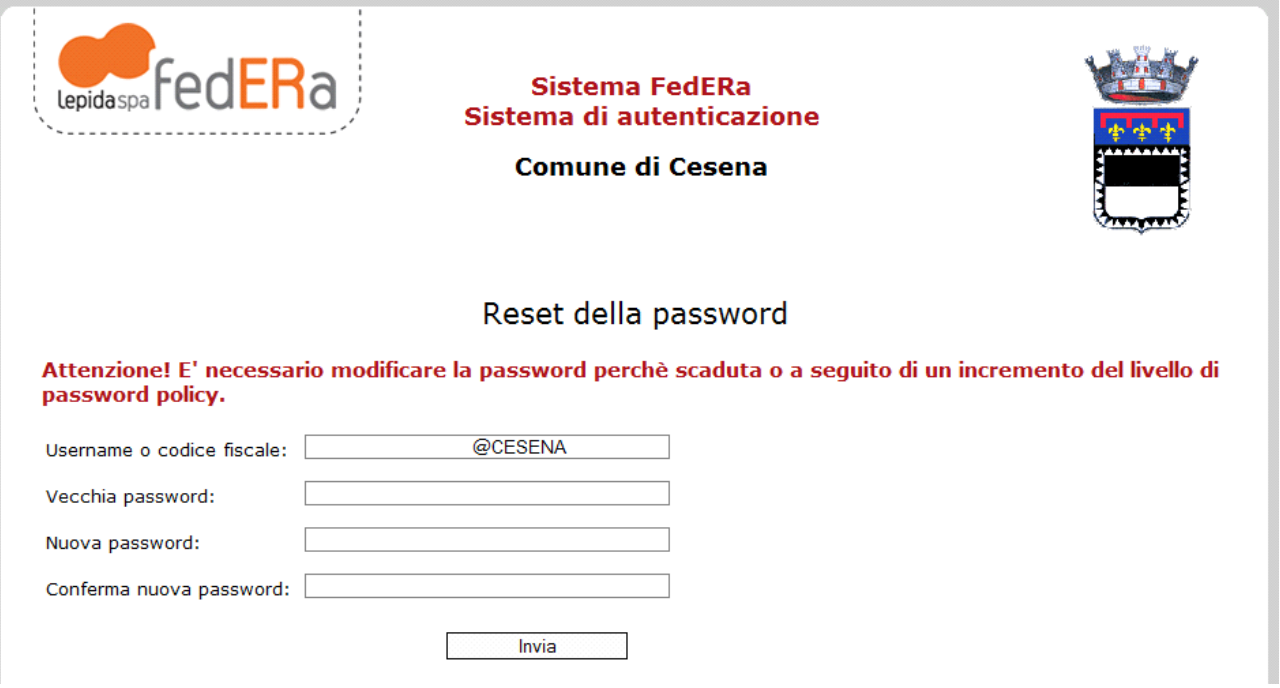

#### **Nota importante**:

E' possibile collegarsi al gestore della vostra identità fedERa ogniqualvolta vogliate modificare i vostri dati di registrazione, ad esempio:

- cambiare la vostra password;
- cambiare il vostro indirizzo e-mail

Trovate il link al Gestore dell'Identità fedERa sul sito del Comune : <http://www.comune.cesena.fc.it/federa>